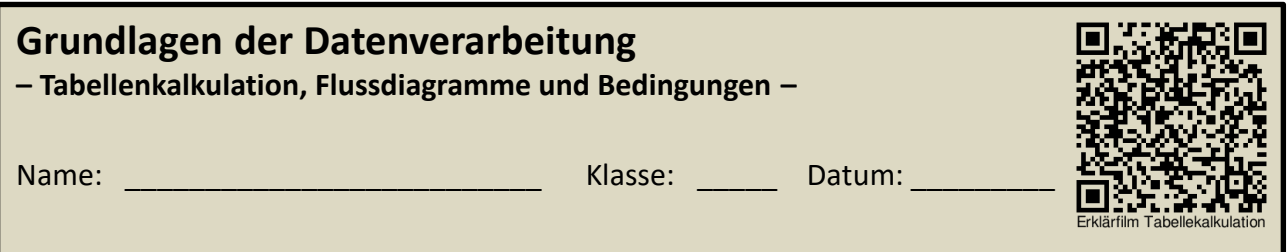

# **Aufgabe 1**

Deine Aufgabe besteht darin, eine Tabelle mit den Noten für das Fach Informatik für 12 Schüler zu erstellen.

Für die Aufgabe steht dir ein Flussdiagramm zur Verfügung, das hilft dir, die nötigen Schritte auszuführen, um die Tabelle mit allen möglichen Daten zu erstellen. Achte darauf, dass du das Flussdiagramm genau liest und alle Anweisungen befolgst. Das Flussdiagramm ist die einzige Anleitung, die du für diese Aufgabe bekommst.

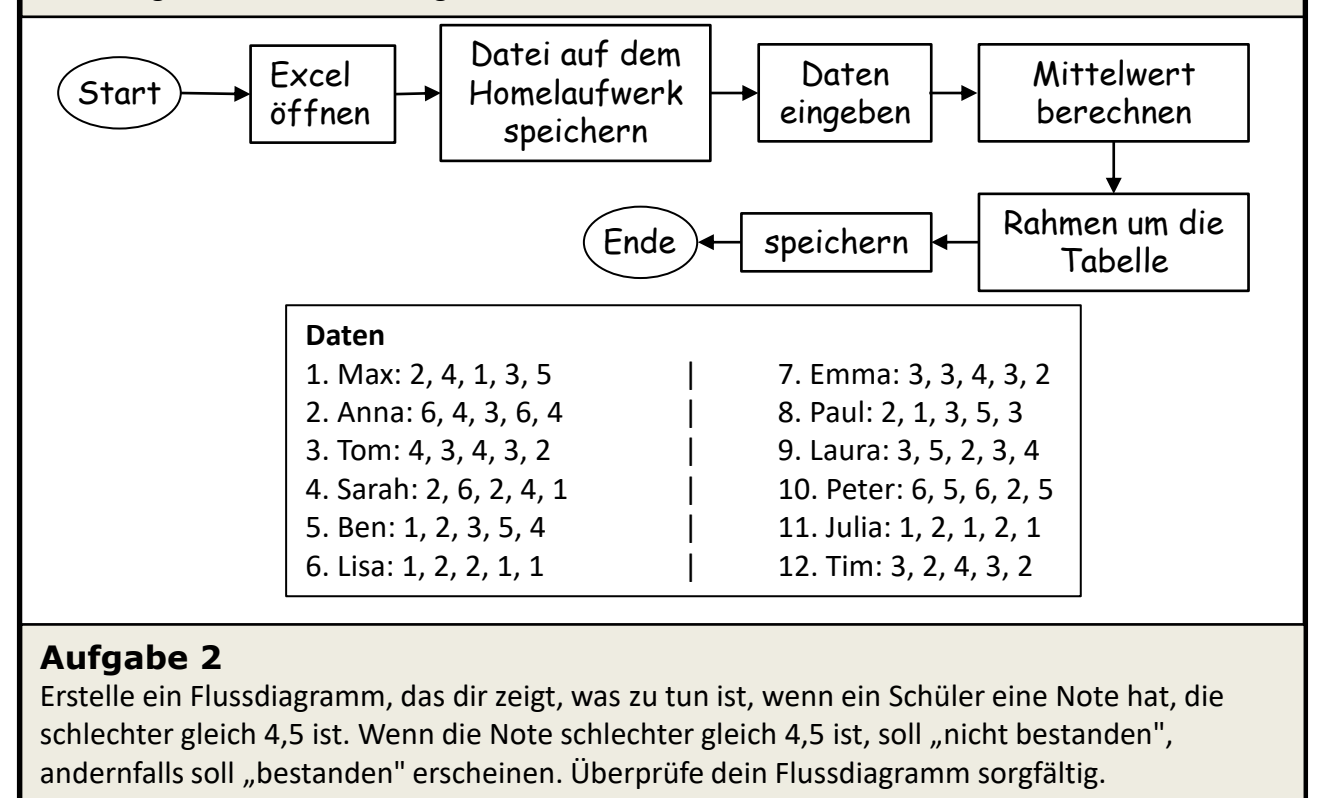

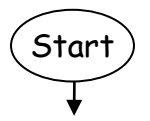

# **Flussdiagramm & Tabellenkalkulation**

**– WENN-Funktion –**

#### Merke

Die **WENN-Funktion** ist eine Funktion mit Bedingung. Sie ermöglicht es, eine Aktion

auszuführen, basierend auf einer Bedingung, die in der Funktion definiert ist. Die Formel

beginnt mit **=WENN** und besteht aus drei Argumenten:

- 1. der Bedingung,
- 2. dem Ergebnis, wenn die Bedingung wahr ist,
- 3. und dem Ergebnis, wenn die Bedingung falsch ist.

Im Beispiel aus Aufgabe 2 wird die

- 1. Bedingung definiert als "Note >= 4,5".
- 2. Wenn diese Bedingung wahr ist, gibt die Funktion "nicht bestanden" aus,
- 3. wenn nicht, wird "bestanden" ausgegeben.

### **=WENN(Bedingung;falls wahr;falls falsch)**

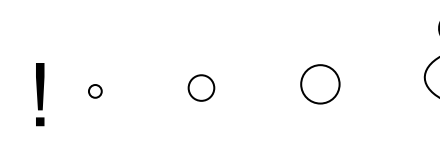

**Wenn die Bedingung wahr ist, gibt die Funktion den Wert zurück, der nach dem ersten Semikolon steht. Wenn die Bedingung falsch ist, gibt die Funktion den Wert zurück, der nach dem zweiten Semikolon steht.**

Erarbeitung

# **=WENN(Note>=4,5;"nicht bestanden";"bestanden")**

### **Aufgabe 3**

Lege eine neue Spalte an. Nenne diese *Kontrolle*. Verwende nun das Flussdiagramm, das du zuvor erstellt hast, um eine WENN-Funktion in Excel zu schreiben. Die WENN-Funktion soll überprüfen, ob die Note des Schülers schlechter gleich 4,5 ist. Wenn dies der Fall ist, soll die Funktion "nicht bestanden" zurückgeben, ansonsten soll sie "bestanden" zurückgeben. Verwende die Durchschnittsnoten, die du zuvor berechnet hast, um die WENN-Funktion auf alle Schüler anzuwenden und fülle eine neue Spalte mit den Ergebnissen.

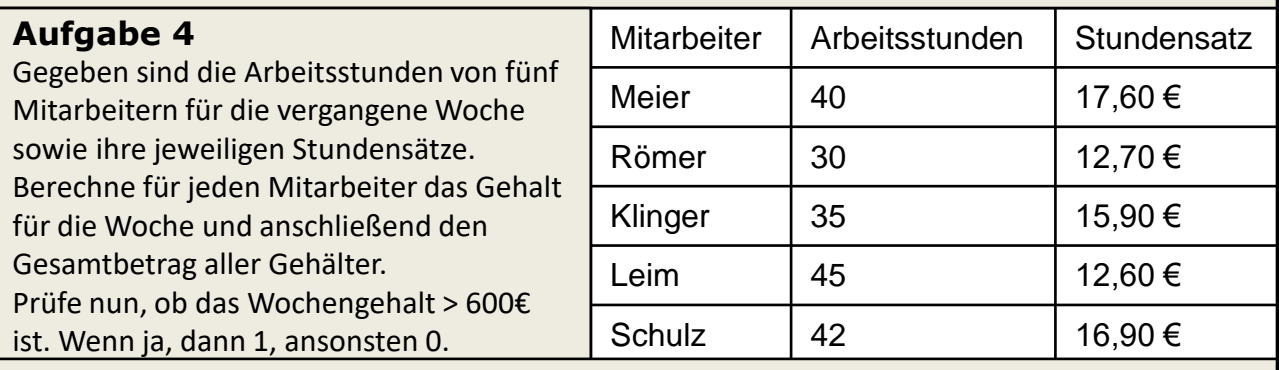

# **Aufgabe 5**

Finde die Bevölkerungszahl und die Fläche in km² von Berlin, Dresden, Görlitz, Frankfurt Oder, München und Leipzig. Erstelle dann eine Tabelle in Excel, die die Städte in der ersten Spalte und ihre Bevölkerungszahlen in der zweiten Spalte sowie die Fläche in der dritten auflistet. Berechne in einer vierten Spalte die Bevölkerungsdichte in km². In einer fünften Spalte überprüfst du die Einwohnerzahl. Wenn die Einwohnerzahl größer als 1 Million ist, soll "Großstadt" ausgeben werden. Andernfalls soll "Stadt" ausgeben werden. Achte auf eine eindeutige Spaltenbeschriftung für die Spalten vier und fünf.